# A QUICK STATA GUIDE: POSTFILE

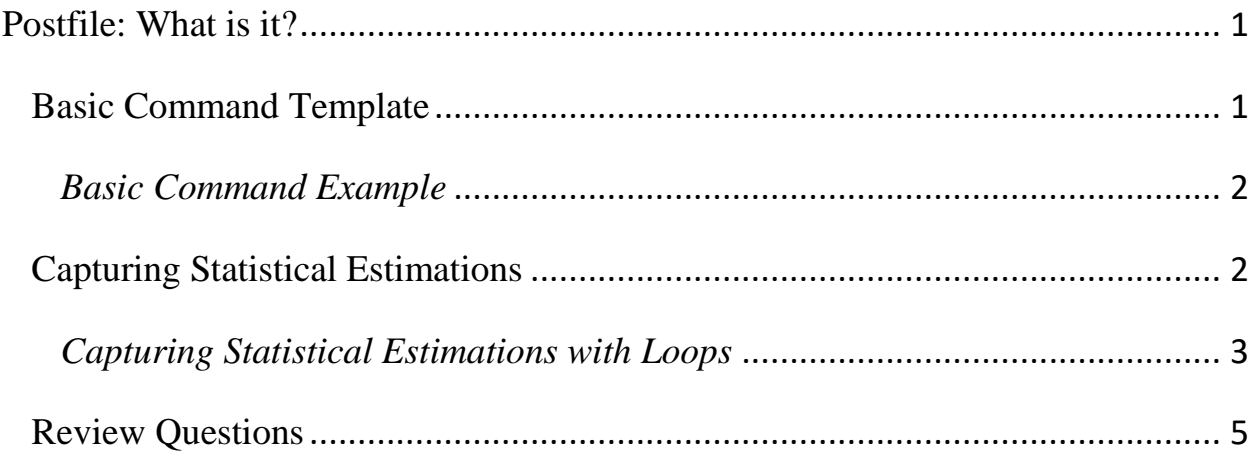

## Additional Resources:

- [Stata Online Help Documentation](https://www.stata.com/manuals13/ppostfile.pdf)
- The Stata Journal [Stata Tip 54: Post your results](https://www.stata-journal.com/sjpdf.html?articlenum=pr0036)
- [Introduction to postfile commands in Stata](https://jearl.faculty.arizona.edu/sites/jearl.faculty.arizona.edu/files/Post,%20Year%202.pdf) (Jang 2016)
- [Introduction to postfile in Stata](http://stataresources.blogspot.com/2014/03/introduction-to-p-postfile-in-stata.html) (Abromaviciute 2014)

# <span id="page-1-0"></span>Postfile: What is it?

Post is a command structure in Stata that allows the user to pull specific observations or statistical estimations from a dataset and store that information in a separate file. For example, post will allow a researcher to create a subset of desired observations. Additionally, a user might implement the post command to produce different statistical estimations based on certain desired parameters and store those estimations in a different file. This guide will first provide an overview of the postfile command structure followed by different examples.

## <span id="page-1-1"></span>Basic Command Template

To ensure you perform the post command accurately each time, it is recommended to store a command template, one that you can reference whenever a situation lends itself to the use of postfile. Here is a very basic postfile template:

```
1. tempname memhold
2. postfile `memhold' var name1 str10 var name2... using "file name.dta", replace
3. post `memhold' (var_name1_type) (var_name1_type)
4. postclose `memhold'
```
Let's discuss what each part of the template means.

Line 1: Here temporary object named "memhold" is created to store the specific information you are trying to gather. For consistency, it is recommended that you always use this same syntax. Deviations from "memhold" are allowed; however, the user must make sure and use the same title throughout the command to avoid unwanted errors.

Line 2: This dictates the desired new variables within the new file. The postfile `memhold' specifies the temporary file from line 1, while "var\_name1" (a numeric variable) and "str10 var name2" (a string variable) addressing the variables to be listed in the file. Notice that the format of the second variable is identified as a string with the name of the variable after the "str10" format designation. Stata will automatically assume a numeric variable, therefore a format designator is not needed for the first variable and required for the second. The last part of this line identifies the new name of the file that will be created; "replace" may be good to use here given the trial and error aspect of writing more complex code. However, be mindful before you run the code of overwriting any files you desire to keep.

Line 3: Here an observation is posted to the new dataset using the desired variables from line 2. The data for each variable is placed in parentheses in the order dictated in line 2.

### <span id="page-2-0"></span>*Basic Command Example*

Using the Stata data file auto.dta, we will go through a quick example to what type of outputs are created with the basic commands.

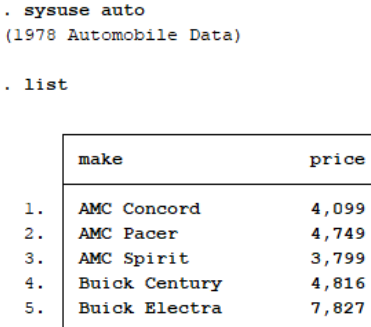

What results will we get if we run the following code?:

```
tempname memhold
    postfile 'memhold' price strl8 make using "auto post.dta", replace
    post 'memhold' (price) (make)
postclose 'memhold'
```
First, let's examine what is being requested. The second line addresses the creation of the numeric variable "price" and the string variable "make" and saving that information to a file called "auto post.dta." The third line tells Stata to pull data from the variable "price" and "make" to populate the identified variables in line two. Stata will do this for the first observation for each variable providing the following output:

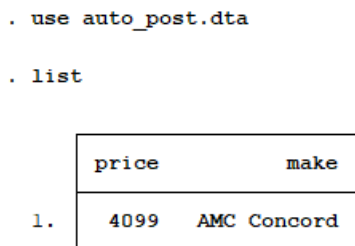

### <span id="page-2-1"></span>Capturing Statistical Estimations

The above example is for demonstration purposes only and should not represent the typical type of outputs desired from the postfile command. Ideally the command should be used to store multiple estimates from a statistical model. To further investigate this function using the auto.dta dataset, let's say we were interested in regressing price (price) on miles per gallon (mpg), the car's weight (weight), and whether or not the model possessed a foreign label (foreign). A Stata regression command will provide the following results:

. req price mpq weight foreign

| Source   | SS          | df        | мs         | Number of obs        | $=$ | 74                   |
|----------|-------------|-----------|------------|----------------------|-----|----------------------|
|          |             |           |            | F(3, 70)             | ≕   | 23.29                |
| Model    | 317252881   | з         | 105750960  | Prob > F             | $=$ | 0.0000               |
| Residual | 317812515   | 70        | 4540178.78 | R-squared            | $=$ | 0.4996               |
|          |             |           |            | Adj R-squared        | $=$ | 0.4781               |
| Total    | 635065396   | 73        | 8699525.97 | Root MSE             | $=$ | 2130.8               |
|          |             |           |            |                      |     |                      |
| price    | Coef.       | Std. Err. | t          | P >  t               |     | [95% Conf. Interval] |
| mpg      | 21.8536     | 74.22114  | 0.29       | 0.769<br>$-126.1758$ |     | 169.883              |
| weight   | 3.464706    | .630749   | 5.49       | 0.000<br>2.206717    |     | 4.722695             |
| foreign  | 3673.06     | 683.9783  | 5.37       | 0.000<br>2308.909    |     | 5037.212             |
| cons     | $-5853.696$ | 3376.987  | $-1.73$    | 0.087<br>$-12588.88$ |     | 881.4934             |

We could store both the beta  $($  b) and the standard error  $($  se) for each independent variable in the model using the post command:

```
tempname memhold
    .<br>postfile `memhold' mpg b mpg se weight b weight se foreign b foreign se using "auto post2.dta", replace
    reg price mpg weight foreign
post 'memhold' (b[mpg]) (_se[mpg]) (_b[weight]) (_se[weight]) (_b[foreign]) (_se[foreign]) postclose 'memhold'
```
Notice for the six variable names in command line two, we have six corresponding data requests in command line four that captures the desired betas and standard errors for the independent variables. A new file "auto\_post2.dta" becomes available after running the command and provides the following output:

```
. use auto post2.dta
. list
                             weight b
                                                    foreig~b
                                                                foreig~e
         mpg b
                                        weight~e
                   mpg se
  1.
       21.8536
                 74.22114
                             3.464706
                                          .630749
                                                     3673.06
                                                                683.9783
```
These are the exact same betas and standard errors from the previous regression command.

#### <span id="page-3-0"></span>*Capturing Statistical Estimations with Loops*

Given that the postfile command has the ability to pull estimations from a statistical model, the addition of a loop allows postfile to store multiple estimates from multiple model specifications. For example, let's say we were interested in running the previous model for the different categories of repair records using the "rep78" variable. This variable classifies each car into one of five categories. For this example, we are only interested in gathering statistical estimates from cars identified in the 3, 4, and 5 repair categories. To do this without using postfile, we would embark on a tedious track of writing separate model codes for each classification. Rather than running the models separately, we can simplify the process by using a loop and capturing the

estimates through the postfile command. In addition to collecting the different betas and standard errors, we also desire to capture levels of significance for each beta within each distinct model. Stata will not pull p-values like betas or standard errors. To do so we need to set up a local and a nested loop to collect the desired levels of significance within each model:

```
tempname memhold
  postfile 'memhold' repair cat mpg b mpg se mpg p weight b weight se weight p foreign b foreign se ///
  foreign_p using "auto_post3.dta", replace
\overline{forval \overline{j}=3(1)5 {
      local i = 0reg price mpg weight foreign if rep78 == \gamma j'白
          foreach var in mpg weight foreign {
               local i = 'i' + 1test 'var'
              local p' i' = r(p)\rightarrowpost 'memhold' ('j') (_b[mpg]) (_se[mpg]) ('pl') (_b[weight]) (_se[weight]) ('p2') (_b[foreign]) ///
      (\text{se[foreign]}) ('p3')
 ∟≱
postclose 'memhold'
```
After running the above command, the "auto post3.dta" file is created with the following estimates:

. use auto post3

. list

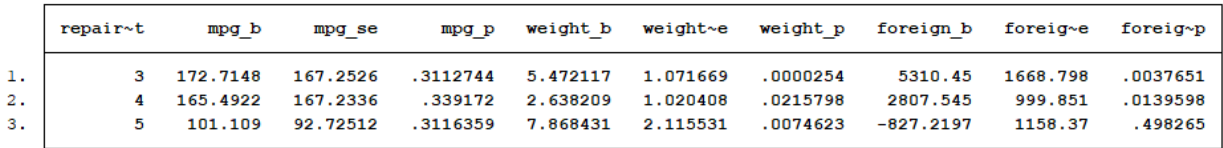

Comparing the newly created Stata file with the last regression output reveals the estimates for the model specified on the "5" repair category are accurate.

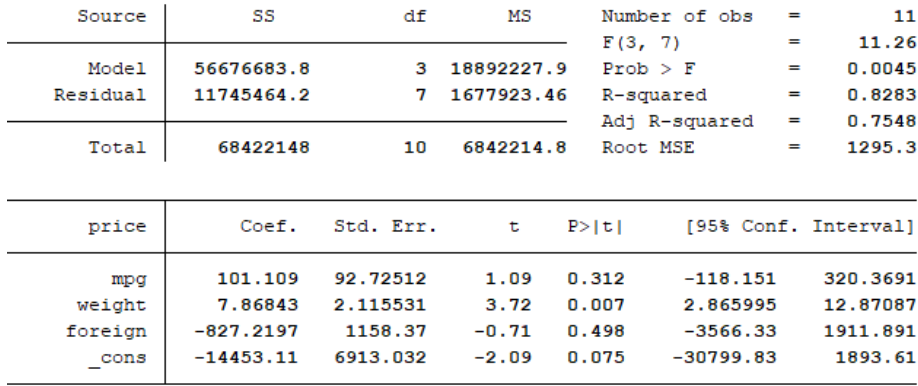

A further check of the other regression outputs (not shown here) shows that the other two rows of model estimations are accurate as well.

#### <span id="page-5-0"></span>Review Questions

- 1. Running each of the following post codes in Stata will produce an error. What needs to change so the code can run?
	- a. "length" is a numeric variable and "category" is a string variable

```
tempname memhold
   postfile 'memhold' length category using "new post.dta", replace
   post 'memhold' (length) (category)
postclose 'memhold'
       b.
```

```
temphame memhold
   postfile 'memhold' mpg b mpg se weight b weight se foreign se using "auto postl.dta", replace
   reg price mpg weight foreign
   post 'memhold' (b[mpg]) (se[mpg]) (b[weight]) (se[weight]) (b[foreign]) (se[foreign])
postclose 'memhold'
```

```
c. 
 tempname memhold
 postfile 'memhold' repair_cat mpg_b mpg_se weight_b weight_se foreign_b foreign_se using "auto_post3.dta", replace
\Box forval j=3(1)5 {
     reg price mpg weight foreign if rep78 == 'j'
     post memhold ('j') _b[mpg] _se[mpg] _b[weight] _se[weight] _b[foreign] _se[foreign]
Lτ
postclose 'memhold'
```
2. By now you should have a good understanding why the post command is a useful tool. Now, it's your turn! Open up a dataset and try to create a new file using postfile to store some estimates that interest you. Did you get any errors? How did you resolve them?

Answers:

<sup>1</sup>a. Since "category" is a string variable, it needs to be identified as such in line 2 (e.g., str12 category).

<sup>1</sup>b. The number of variables identified for the storage file does not match the number of estimations we are requesting for the model. A "foreign b" variable needs to be place before "foreign se" in line 2.

<sup>1</sup>c. The error occurs in line 5 of the code. First "memhold" lacks the correct prefix and suffix designations (e.g., "`memhold'"). Second, the estimations do not have parentheses around them and will result in an error.